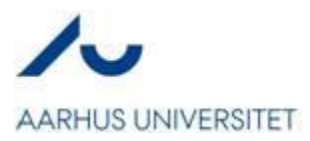

# **Omposteringer af finansposter Huskeliste**

Denne oversigt er en hjælp til dig, når du skal lave en ompostering. Den beskriver de ting, vi kigger efter på omposteringsbilagene, og som ofte giver anledning til tvivl. Vi vil derfor bede dig være opmærksom på nedenstående punkter, dels for at lette processen, når vi gennemgår bilagene, så de hurtigere kan blive bogført korrekt, og dels for at sikre, at vi overholder bogføringsloven, som kræver, at transaktionssporet er intakt. At transaktionssporet skal være intakt betyder, at det skal være muligt at følge bilagets vej i systemet, uanset hvor meget det end bliver omposteret.

Retningslinjer for intern handel og omposteringer inden for samme hovedområde og på tværs af hovedområder er beskrevet på [økonomiportalen,](https://medarbejdere.au.dk/institutter/oekonomiportalen/intern-handel-og-omposteringer) samt fremgår af Regnskabsinstruks for Aarhus [Universitet.](https://medarbejdere.au.dk/fileadmin/www.medarbejdere.au.dk/Institutter/AU_oekonomi/OEkonomimanual/Regnskabsinstruks/AU_Regnskabsinstruks_pr._010921.pdf)

Omposteringerne foretages via sagsfinanskladder for økonomicentrene og via finanskladder for fællesadministrationen. Lønomposteringer behandles i en anden huskeliste.

### **Artskonto**

Hvor skal beløbet flyttes fra/til? Er det intern handel, skelnes der mellem, om det er indenfor eller udenfor eget hovedområde.

Indenfor eget hovedområde: bruges 220922 /220822 eller 220923/220823 (omp. indenfor eget institut).

Udenfor eget hovedområde: bruges 220921/220821.

Via denne link finder du den samlede konteringsinstruks i Excel:

[https://medarbejdere.au.dk/fileadmin/www.medarbejdere.au.dk/Institutter/AU\\_oekonomi/OEkonomi](https://medarbejdere.au.dk/fileadmin/www.medarbejdere.au.dk/Institutter/AU_oekonomi/OEkonomimanual/Artskontoplan/22.02.24_Samlet_konteringsinstruks.xlsx) [manual/Artskontoplan/22.02.24\\_Samlet\\_konteringsinstruks.xlsx](https://medarbejdere.au.dk/fileadmin/www.medarbejdere.au.dk/Institutter/AU_oekonomi/OEkonomimanual/Artskontoplan/22.02.24_Samlet_konteringsinstruks.xlsx)

### **Beskrivelse**

Skriv en sigende tekst/det oprindelige Navision-bilagsnummer (max. 50 tegn).

### **Momskode**

Omposteringer foretages som hovedregel ekskl. moms, dvs. momskode 0 (varer) eller 10 (tjenesteydelser).

### **Kontering**

Projekt (sag) og aktivitet (sagsopgave) udfyldes.

### **Beløb**

Beløbet skrives med 2 decimaler efter kommaet for at undgå evt. tvivl om beløbsstørrelse (husk fortegn).

# **Anvisning**

Anviser skal have fuldmagt, dvs. man skal have udfyldt og indsendt en fuldmagtsblanket.

Ved handel mellem hovedområder skal både købs- og salgslinjen anvises.

Hvis man anviser bilaget pr. mail (dvs. ikke udskriver bilaget fysisk og påfører sin underskrift og AU-ID), skal det vedhæftede omposteringsbilag kunne identificeres ud fra teksten i mailen: AU-

signatur, fuld kontostreng, beløb og tekst. Det kan med fordel underskrives med digital signatur.

Der kræves ikke underskrift på finansjournal og finanskladden (Navision anviser bilaget automatisk med medarbejderens AU ID), dog skal finanskladder ved intern handel mellem hovedområder anvises afto forskellige fuldmagtsberettigede personer (automatiske anvisning fra Navision + underskrift/digital signatur/pr. mail).

# **AU-ID**

Anføres som hjælp til tolkning af utydelige underskrifter.

# **Dokumentation**

Vedlæg underbilag der klart viser, hvordan beløbet er fremkommet, og hvorfor der skal ske ompostering,hvis ikke det fremgår af teksten i mailen.

# **Decentral bogføring af omposteringsbilag**

Bogføres bilaget på hovedområdet, skal bilaget efterfølgende sendes til arkivering ved Regnskab på **[omposteringer@au.dk](mailto:omposteringer@au.dk)**. De bilag, som bliver bogført decentralt, skal også overholde ovenstående krav.

Hvis man efterfølgende har behov for en kopi af bilaget, kan man sende en mail til [kopibilag@au.dk,](mailto:kopibilag@au.dk) hvorefter man vil modtage en digital kopi af bilaget via mail.

### **Bogføring af omposteringsbilag i Regnskab**

Alle decentrale økonomienheder skal indtaste omposteringer direkte i en sagsfinanskladde i Navision og efterfølgende sende færdiggjorte kladder til bogføring og arkivering iRegnskab. For dem, der har anvisningsrettigheder, men ikke selv adgang til Navision, tilbyder Regnskab fortsat at taste kladder i Navision både for omposteringer inden for eget hovedområde og mellem hovedområder.

Der findes en række sagfinanskladdeserier i Navision, som er øremærket til omposteringer mellem hovedområder, der bliver tastet decentralt.

Arbejdsgangen er følgende:

- Sælger taster hele omposteringen direkte i en sagsfinanskladde i Navision og gemmer kladden i PDF (behøver ikke at underskrive, da AU ID på finanskladden accepteres som anvisning).
- Sælger sender mail med kladden og de nødvendige bilag til køber.

• Køber underskriver kladden, hvis intet skal rettes, og sender hele sagen med de nødvendige bilag til [omposteringer@au.dk](mailto:omposteringer@au.dk) med OMPBOGFØR i emnefeltet.

• Ved rettelser mellem køber og sælger: Køber kan rette tekst, projekt eller aktivitet i Navision. Er dette gjort, gemmes sagsfinanskladden i PDF på ny (AUID på finanskladden accepteres som anvisning). Køber sender mail med ny kladde og eventuelle bilag tilbage til Sælger. Sælger anviser kladden, hvis intet skal rettes, og sender hele sagen med de nødvendige bilag til [omposteringer@au.dk](mailto:omposteringer@au.dk) med OMPBOGFØR i emnefeltet.

• Regnskab tjekker omposteringen; hvis intet skal rettes, bogføres og arkiveres den.

### **Anvendelse af 1-bruger profil under kr. 5.000**

Det er muligt at anvende '1-bruger profil med prokura' (1 sæt øjne) i forbindelse med bogføring af finansomposteringer for både resultatposter og balanceposter i sagsfinanskladder i Navision.

Prokuragrænsen for anvendelsen af 1-brugerprofilen afgrænses til poster på beløb på

+/-5.000 kr. pr. post i bogføringskladden og er gældende for alle delregnskaber.

Alle kladder med mindst én post, som overskrider prokuragrænsen, er fortsat underlagt et krav om '2 sæt øjne', hvor der er en person, som danner kladden og en anden, som bogfører.

Dokumentationskravene i forbindelse med sagsfinansomposteringer og processen for fremsendelsen af dokumentationsmaterialet til OMPARKIV er uændrede.

### **Digital håndtering og arkivering af omposteringer**

Al håndtering og arkivering af bogføringsbilag sker digitalt. Send alle omposteringsbilag til **[omposteringer@au.dk](mailto:omposteringer@au.dk)** og alt efter, hvad du ønsker gjort, skal du skrive følgende ord i emnefeltet, som guider sagen korrekt videre i behandlingsprocessen:

Omposteringer til tastning og bogføring i Regnskab: **OMPTAST** (kun hvis man har anvisningsrettigheder – MEN ikke adgang til Navision)

Omposteringer til bogføring i Regnskab: **OMPBOGFØR**

Bilag bogført på hovedområdet, som skal arkiveres: **OMPARKIV**

Hver finansjournal med tilhørende bilag sendes som 1 fil (navngivet med bilagsnummeret), men hver mail med sager til arkivering må gerne indeholde flere filer, dog max. 10 filer pr. mail.

**Har du brug for yderligere oplysninger eller vejledning, er du velkommen altid til at kontakte [Servicegruppen.](https://medarbejdere.au.dk/administration/administration/au-oekonomi/servicegruppen)**